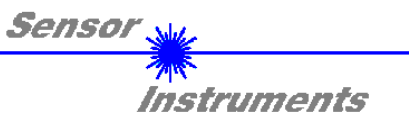

# Bedienungsanleitung Software **SI-COLO-MUX-Scope (V1.0)** für den Farbsensor **SI-COLO2-MUX4**

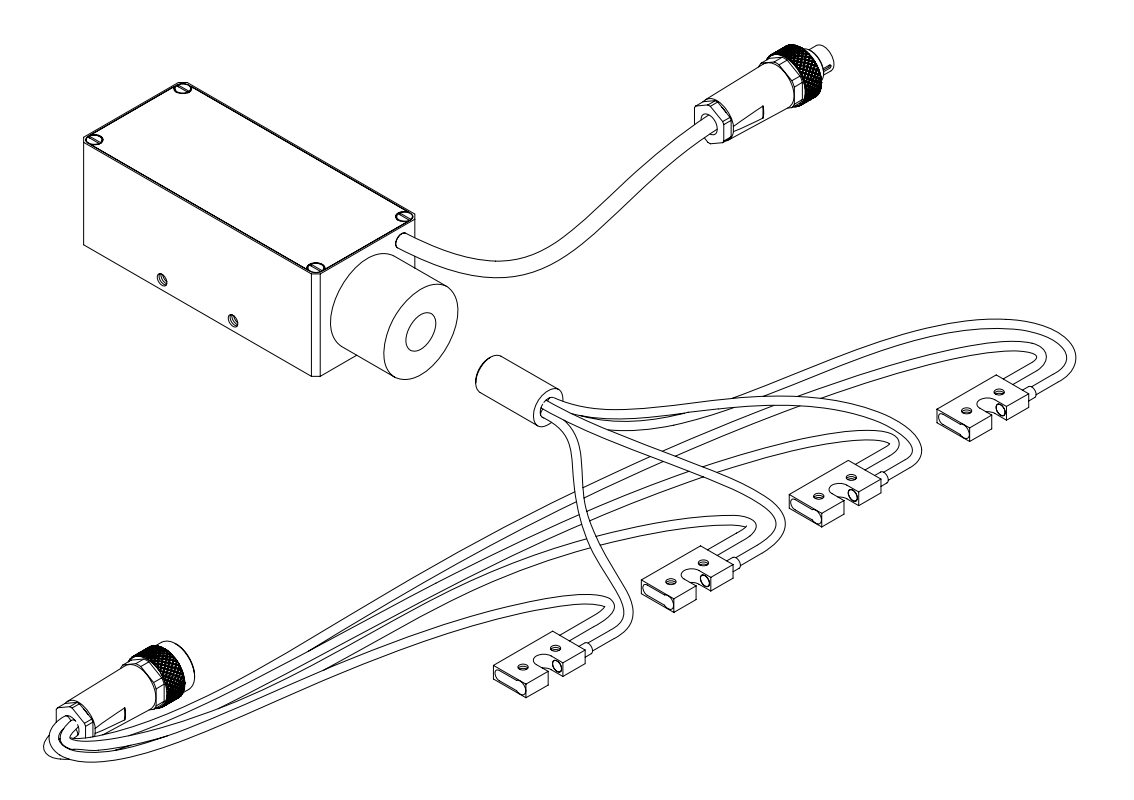

Die vorliegende Bedienungsanleitung dient zur Installation der PC-Software für den SI-COLO2-MUX4 Farbsensor. Zur Unterstützung der Inbetriebnahme des Farbsensors werden in dieser Bedienungsanleitung die einzelnen Funktionselemente der graphischen Windows®-Benutzeroberfläche erklärt.

Der SI-COLO2-MUX4 Farbsensor arbeitet nach dem Durchlichtprinzip. Als Lichtquelle wird an den vier Farbsensor-Frontends je eine Weißlicht-LED mit einstellbarer Sendeleistung eingesetzt. Als Empfänger wird ein in der Kontrollelektronik integrierter 3-fach-Empfänger für den ROT-, GRÜN- und BLAU-Anteil des vom Messobjekt zurückreflektierten Lichtes verwendet. Dieser spezielle Sensor verfügt über 4 Lichtleiter-Frontends mit jeweils einer Weißlicht-LED. Es wird jedoch nur ein Empfänger eingesetzt, dies bedeutet, dass die 4 Weißlicht-LEDs in den Frontends der Reihe nach durchgeschaltet werden müssen, um für jedes der 4 Objekte in den Frontends die entsprechende Farbe plus Intensität zu detektieren, der Farbdetektor ist dabei mi den 4 Frontends über die 4 Lichtleiter verbunden.

Dem SI-COLO2-MUX4 Farbsensor können bis zu 4 Farben "angelernt" werden. Über ein externes Kalibrier-Signal kann das System von außen kalibriert werden. Die jeweils erkannte Farbe liegt als Binärcode an den 4 Digitalausgängen an. Gleichzeitig wird der erkannte Farbcode mit Hilfe von 4 LEDs am Gehäuse des SI-COLO2-MUX4 visualisiert.

Über die RS232-Schnittstelle können Parameter und Messwerte zwischen PC und dem SI-COLO2-MUX4 Farbsensor ausgetauscht werden. Sämtliche Parameter zur Farberkennung können über die serielle Schnittstelle RS232 im nichtflüchtigen EEPROM des SI-COLO2-MUX4 Farbsensors gespeichert werden. Nach erfolgter Parametrisierung arbeitet der Farbsensor im STAND-ALONE Betrieb mit den aktuellen Parametern ohne PC weiter.

> Sensor Instruments GmbH Schlinding 11 - D-94169 Thurmansbang Tel.: ++49 (0)8544 / 9719-0 - Fax: ++49 (0)8544 / 9719-13 E-mail: info@sensorinstruments.de http://www.sensorinstruments.de

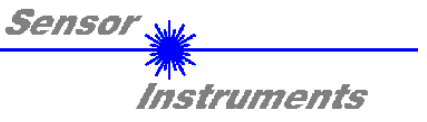

## **1 Installation der SI-COLO-MUX-Scope Software**

Für eine erfolgreiche Installation der SI-COLO-MUX-Scope Software müssen folgende Hardware-Voraussetzungen erfüllt sein:

- IBM PC AT oder kompatibler
- VGA-Grafik
- Microsoft® Windows® XP, Me, 2000, 98, NT® 4.0 oder 95
- serielle RS232-Schnittstelle am PC
- Microsoft kompatible Maus
- Kabel für die RS232-Schnittstelle
- ein CD-ROM-Laufwerk
- ca. 5 MByte freier Festplattenspeicher

Die SI-COLO-MUX-Scope Software kann nur unter Windows installiert werden. Deshalb müssen Sie zunächst Windows starten, falls es noch nicht aktiv ist.

Installieren Sie nun die Software wie im folgenden beschrieben:

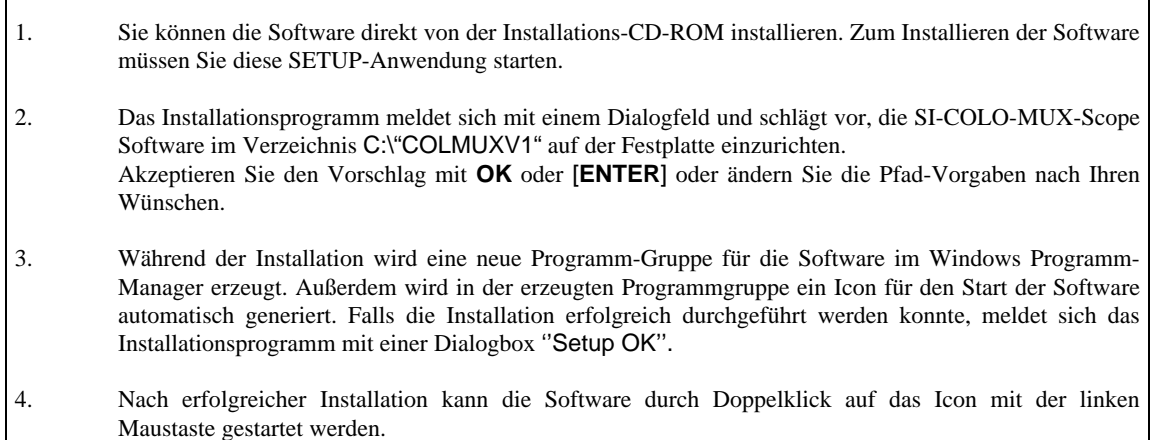

Windows™ ist ein Warenzeichen der Microsoft Corp.<br>MS-DOS<sup>®</sup> ist ein eingetragenes Warenzeichen der Microsoft Corp.

VGATM ist ein Warenzeichen der International Business Machines Corp.

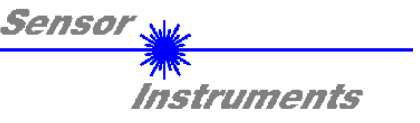

## **2 Bedienung der SI-COLO-MUX-Scope Software**

**Bitte lesen Sie diesen Abschnitt zuerst durch, bevor Sie die Einjustierung und Parametrisierung des SI-COLO2-MUX4 Farbsensors vornehmen.** 

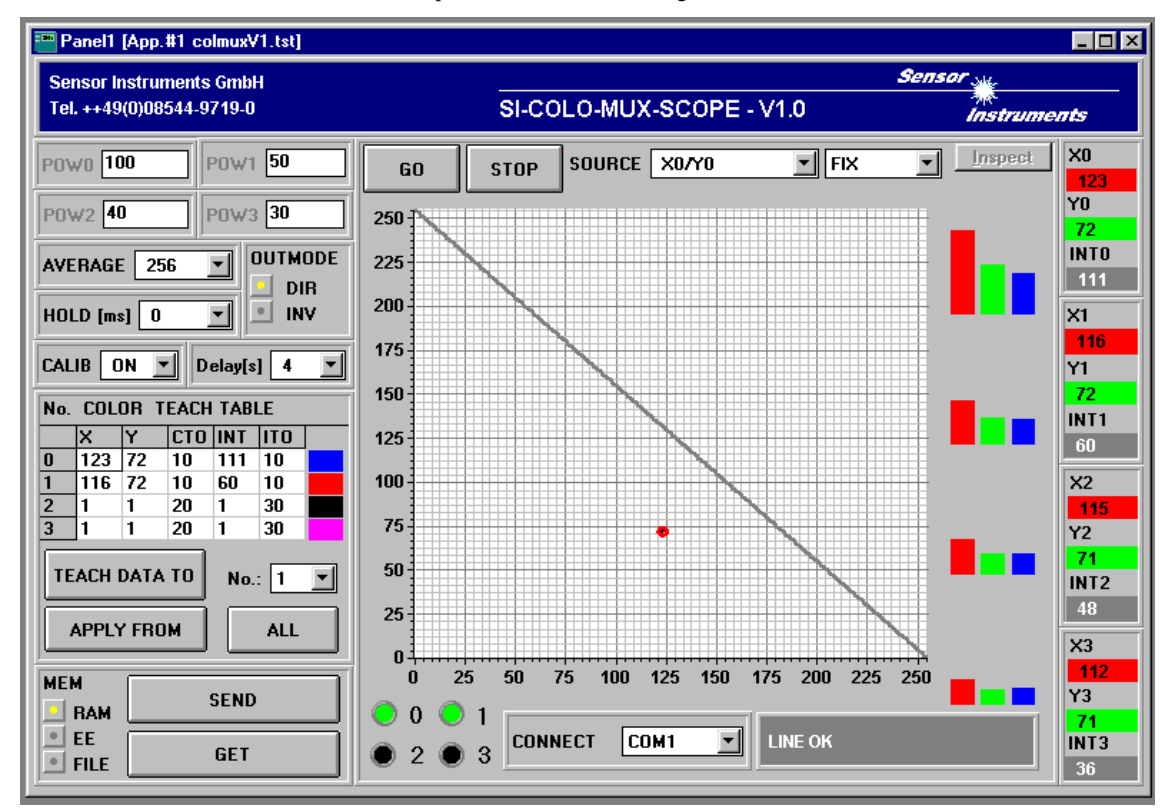

Nach dem Aufruf der SI-COLO-MUX-Scope Software erscheint folgendes Fenster auf der Windows Oberfläche:

## **Im folgenden werden die Funktionen der einzelnen Bedienelemente der SI-COLO-MUX-Scope Software erklärt:**

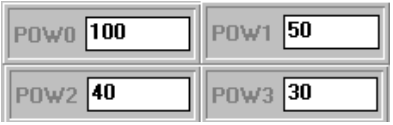

#### POW:

In diese Funktionsfelder kann durch Eingabe in die Edit-Boxen die Intensität der jeweiligen Sendereinheit eingestellt werden.

Der Wert 255 bedeutet volle Intensität an der Sendereinheit, beim Wert 0 wird die kleinste Intensität am Sender eingestellt.

Die POW Edit-Boxen sind nur im CALIB = OFF wirksam. Wenn CALIB = ON, stellt der Sensor seine Power-Werte für die einzelnen Frontends selber ein, und zwar so, dass sich der Sensor im Dynamikbereich befindet (siehe dazu auch Edit-Box CALIB).

#### **Beachte: Eine Änderung der Sendeleistung wird erst nach Betätigung der SEND-Taste im MEM-Funktionsfeld am SI-COLO2-MUX4 Farbsensor wirksam !**

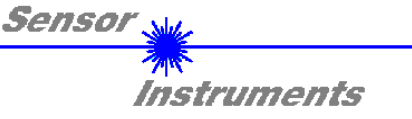

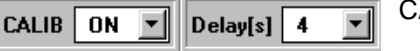

CALIB:

## OFF:

Die automatische Kalibrierung ist ausgeschaltet, Delay ist unwirksam.

#### ON:

Aktiviert man diese Funktion, so kalibriert sich der Sensor selber auf das sich im Sensor-Frontend befindende Objekt. D.h., wenn CALIB=ON selektiert wurde und von außen an IN0 eine positive Flanke auftritt, wird der Ablauf von Delay gestartet. Wenn Delay abgelaufen ist, versucht der Sensor alle 4 Frontends in den Dynamikbereich zu regeln (weder ROT, GRÜN, BLAU im oberen bzw. unteren Anschlag). Dazu sucht er sich für jede Sendeeinheit einen geeigneten POWER-Wert. Anschließend berechnet er mit dem eingestellten POWER-Wert seine X-, Y-, INT-Werte und übernimmt diese in die COLOR-TEACH-TABLE.

Der Sensor kehrt nun in den normalen Messmodus zurück und detektiert jegliche Änderung abweichend von den kalibrierten Werten.

#### Info:

Die kalibrierten POWER-Werte bzw. gelernten X-, Y-, INT-Werte können über den Button GET auf der Oberfläche angezeigt werden.

#### **Beachte: Wenn CALIB=ON, können auf der Oberfläche die POWER-Werte NICHT verändert werden!**

#### AVERAGE:

In diesem Funktionsfeld wird die Anzahl der Abtastwerte (Messwerte) eingestellt, über die das am Empfänger gemessene Rohsignal gemittelt wird. Ein größerer AVERAGE Vorgabewert reduziert das Rauschen der Rohsignale der Empfangseinheit, gleichzeitig verringert sich die maximal erreichbare Schaltfrequenz des SI-COLO2-MUX4 Farbsensors.

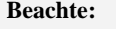

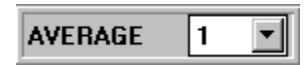

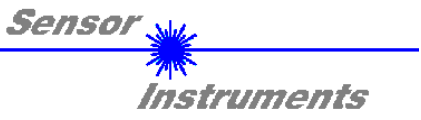

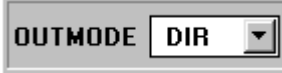

## OUTMODE:

Legt den Polaritätswechsel der Digitalausgänge bei Farberkennung fest.

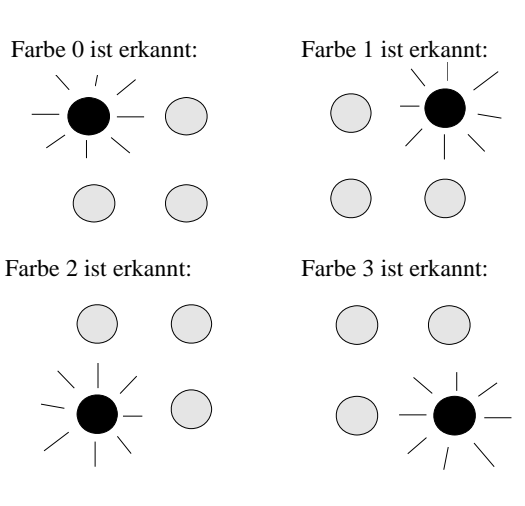

Farbe 0 und Farbe 3 sind erkannt:

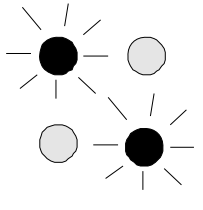

Steht der Wahlschalter auf **DIR**, so liegt der entsprechende Digitalausgang auf **HI** und die anderen auf **LO**. Wenn keine Farbe erkannt wurde, befinden sich die Digitalausgänge im LO-Zustand (alle LEDs aus).

Steht der Wahlschalter auf **INV**, so liegt der entsprechende Digitalausgang auf **LO** und die anderen auf **HI**. Wenn keine Farbe erkannt wurde, befinden sich die Digitalausgänge im HI-Zustand (alle LEDs leuchten).

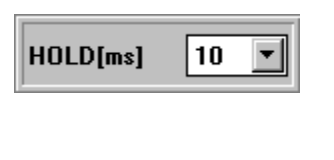

#### HOLD:

Der SI-COLO2-MUX4 Farbsensor arbeitet mit minimalen Scanzeiten in der Größenordnung von 100µs. Aus diesem Grunde haben die meisten an den digitalen Ausgängen OUT0 - OUT3 angeschlossenen SPS Schwierigkeiten, die sich daraus ergebenden kurzen Schaltzustands-änderungen sicher zu erkennen. Durch Anwahl des jeweiligen HOLD-Auswahlknopfes kann eine Pulsverlängerung an den Digitalausgängen des SI-COLO2-MUX4 Sensors bis zu 100 ms gewährleistet werden.

#### **Beachte: Bei großer Durchlaufgeschwindigkeit und kleinem HOLD sollte AVERAGE auf Werte unter 64 eingestellt werden (Erfahrungswert).**

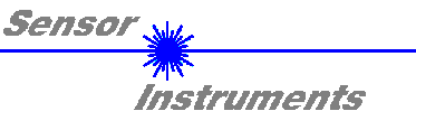

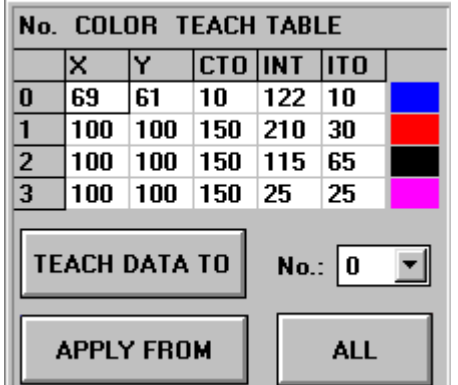

## COLOR TEACH TABLE:

Aus der Farb-Lern-Tabelle können die aktuell eingestellten Parameter entnommen werden.

Nach Anklicken des jeweiligen Feldes mit der linken Maustaste können die Vorgabewerte durch Zahlenwerteingabe mit der PC-Tastatur verändert werden.

Die Farb-Lern-Tabelle ist zeilenweise organisiert, d.h. die einzelnen Parameter für die Lernfarben befinden sich nebeneinander in der jeweiligen Zeile.

Der *SI-COLO2-MUX4* Farbsensor kann bis zu 4 Lernfarben kontrollieren. Die Nummer der jeweiligen Lernfarbe wird in der linken Spalte der Tabelle angezeigt

- X-Wert der Lernfarbe ( im Farbdreieck Zahlenwert an der x-Achse: ROT-Farbanteil )  $X = \frac{R}{R+G+B}$
- Y-Wert der Lernfarbe ( im Farbdreieck Zahlenwert an der y-Achse: GRÜN-Farbanteil )  $Y = \frac{G}{R+G+B}$
- CTO Farb-Toleranz: "Toleranz-Kreis" um die als (X,Y) Punkt definierte Lernfarbe im Farbdreieck. Der Sensor berechnet sich intern einen "Hysterese-Kreisring". Der Zahlenwert von CTO bestimmt den Radius des "Toleranz-Kreises" um die Lernfarbe. Innerhalb des so definierten "Toleranz-Kreises" wird die aktuelle Farbe als Lernfarbe erkannt.
- INT Lernwert für die Intensität der jeweiligen Farbe. Beachte: Beide Kriterien - Farbe (X,Y) und Intensität INT - müssen für das Erkennen einer Lernfarbe erfüllt sein, d.h. die aktuell gemessenen Werte für die Farbe und die Intensität müssen beide innerhalb der jeweils vorgegebenen Toleranzgrenzen CTO (Farbe) und ITO (Intensität) liegen.
- ITO Vorgabewert für das erlaubte Toleranzband um den Lernwert der Intensität (Intensitäts-Toleranz).

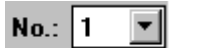

#### No.

Auswahl der aktuellen Nummer der Lernfarbe (0 ... 3) aus der Farbtabelle.

## **TEACH DATA TO**

## TEACH DATA TO:

Nach Anklicken dieser Taste wird ein automatischer Lernvorgang durchgeführt. Die aktuellen Messwerte der jeweiligen Frontends werden als Lernwerte definiert. Die Lernwerte werden der im Funktionsfeld No.: angewählten Lernfarbe zugeordnet.

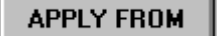

## APPLY FROM:

Nach Anklicken dieser Taste wird die aktuell angewählte Lernfarbe (vgl. Funktionsfeld No.:) im Farbdreieck entsprechend ihrer Lernwerte mit dem dazugehörigen "Toleranz-Kreis" angezeigt.

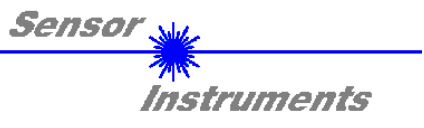

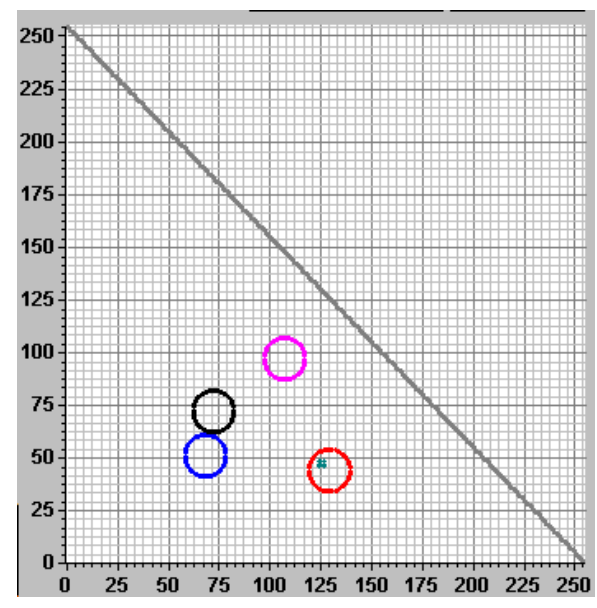

**ALL** 

#### ALL:

Ist unter *SOURCE X/Y* ausgewählt, dann werden durch Anklicken dieser Taste alle in der COLOR TEACH TABLE eingetragenen Lernfarben mit dem dazugehörigen "Toleranz-Kreis" (Radius=CTO) im Farbdreieck angezeigt.

In der nebenstehenden Abbildung sind 4 Farb-Toleranzkreise mit den in der Farbtabelle vorgegebenen Lernwerten (X,Y) und CTO (Toleranz-Radius) dargestellt.

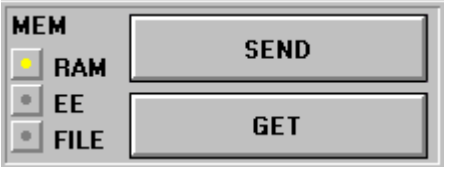

#### MEM :

Diese Funktionstastengruppe dient zum Parameteraustausch zwischen PC und dem SI-COLO2-MUX4 Farbsensor über die serielle RS232 Schnittstelle.

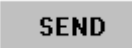

## SEND:

Durch Anklicken der Taste SEND werden alle aktuell eingestellten Parameter zwischen PC und dem SI-COLO2-MUX4 Farbsensor übertragen. Das Ziel der jeweiligen Parameterübertragung wird durch den selektierten Auswahlknopf (RAM, EE oder FILE) festgelegt.

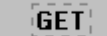

#### GET:

Durch Anklicken der Taste GET können die aktuellen Einstellwerte vom SI-COLO2-MUX4 Farbsensor abgefragt werden. Die Quelle des Datenaustausches wird über den selektierten Auswahlknopf (RAM, EE oder FILE) festgelegt.

- RAM: Die aktuellen Parameter werden in den RAM Speicher des SI-COLO2-MUX4 Farbsensors geschrieben bzw. aus dessen RAM Speicher gelesen, **d.h nach Ausschalten der Spannung am SI-COLO2-MUX4 Farbsensor gehen diese Parameter wieder verloren.**
- EE: Die aktuellen Parameter werden in den Speicher des nichtflüchtigen EEPROMS im *SI-COLO2-MUX4* Farbsensor geschrieben oder aus dessen EEPROM gelesen, **d.h. nach Ausschalten der Spannung am SI-COLO2-MUX4 bleiben die im internen EEPROM abgelegten Parameter erhalten.**
- FILE: Nach Anklicken dieses Auswahlknopfes öffnet sich ein Info-Feld mit dem File-Namen der aktuellen Parameterdatei. **Beachte: Erst nach Anklicken der SEND- bzw. GET-Taste werden die aktuellen Parameter in die aktuelle Ausgabedatei gespeichert bzw. aus der aktuellen Ausgabedatei gelesen.**

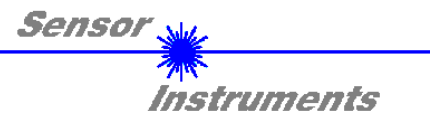

Falls auf eine andere Ausgabedatei zugegriffen werden soll, muss zunächst der File-Druckknopf mit dem Mauszeiger angeklickt werden. Hierauf öffnet sich ein weiteres Dialogfenster zur Auswahl einer bestehenden Ausgabedatei bzw. zur Eingabe des Filenamens für eine neue Ausgabedatei.

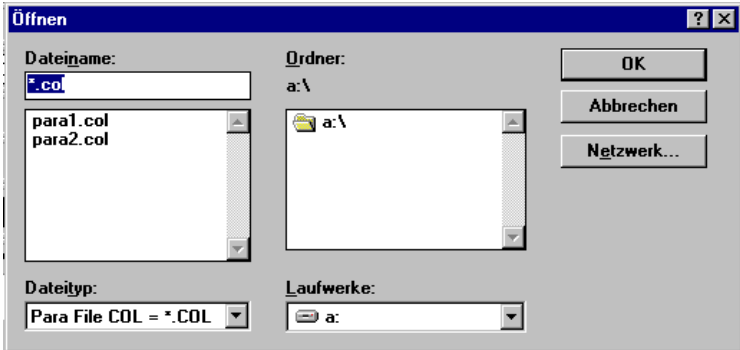

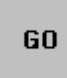

#### GO:

Nach Anklicken dieser Taste wird der Datentransfer vom SI-COLO2-MUX4 Farbsensor zum PC über die serielle RS232 Schnittstelle gestartet.

Ist unter SOURCE *X0/Y0* ausgewählt, so werden im Graph die X0,Y0-Koordinaten der aktuellen Farbe angezeigt.

Ist unter SOURCE *INT0* ausgewählt, dann wird im Graph die Intensität der aktuellen Farbe visualisiert.

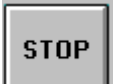

#### STOP:

Nach Anklicken dieser Taste wird der Datentransfer vom SI-COLO2-MUX4 Farbsensor zum PC über die serielle RS232 Schnittstelle beendet.

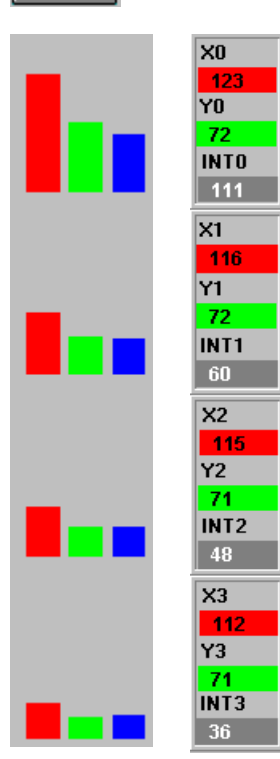

Für jedes der 4 Frontends wird ein eigenes X und Y sowie die dazugehörige Intensität INT berechnet. Nach Anklicken des GO-Buttons werden diese berechneten Werte in nebenstehenden Anzeigeelementen dargestellt. Zusätzlich werden die Intensitäten der einzelnen ROT-, GRÜN- und BLAU-Anteile über Balken visualisiert.

## X0, X1, X2, X3:

In diesem Zahlenwert-Ausgabefeld wird der Rot-Anteil (x-Achse) des aktuell am Empfänger auftreffenden Streulichtes angezeigt.

Berechnungsformel: *X*

$$
= \frac{R}{R+G+B}
$$

Y0, Y1, Y2, Y3: In diesem Zahlenwert-Ausgabefeld wird der Grün-Anteil (y-Achse) des aktuell am Empfänger auftreffenden Streulichtes angezeigt.

Berechnungsformel: *Y*

$$
r = \frac{G}{R + G + B}
$$

## INT0, INT1, INT2, INT3:

In diesem Zahlenwert-Ausgabefeld wird die aktuell gemessene Intensität (proportional zum Mittelwert der Intensitäten am 3-fach Empfänger) angezeigt. Berechnungsformel: :

$$
INT = \frac{R + G + B}{4} + \frac{R + G + B}{16}
$$

Die Division durch 4 und 16 wird aus Gründen der höheren Programm-Ablaufgeschwindigkeit auf der Mikrocontroller-Ebene durchgeführt.

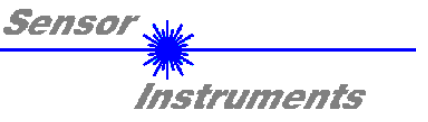

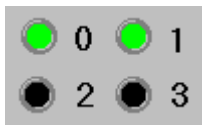

Mit diesen LED-Anzeigen werden auf der graphischen Benutzeroberfläche die erkannten Farben entsprechend der Zeilen 0 bis 3 grün visualisiert.

**Beachte: Obige 4 Ausgabefelder werden nur bei aktiver Datenübertragung (GO-Taste gedrückt) zwischen PC und dem SI-COLO2-MUX4 Farbsensor aktualisiert.**

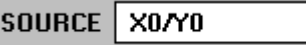

SOURCE:

회

Nach Anklicken der Pfeil-Taste öffnet sich ein Auswahlfeld zur Anwahl eines Anzeige-Modus im graphischen Anzeigefenster.

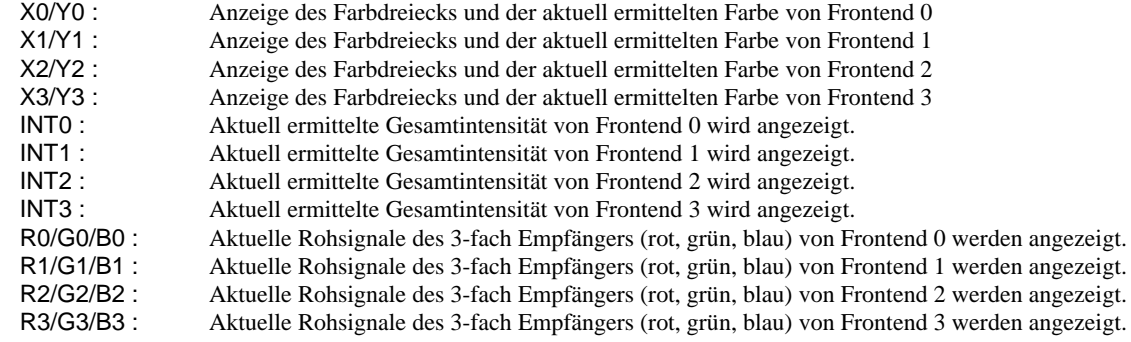

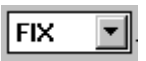

## FIX:

Diese Einstellung bewirkt, dass die y-Achse des graphischen Anzeigefensters nicht verändert wird. Dargestellt wird ein y-Wertebereich von 0 ... 255 A/D Einheiten. Der Wertebereich ergibt sich aus den Wandlerwerten des 8-Bit Analog/Digital Wandlers in der SI-COLO2-MUX4 Auswerteelektronik.

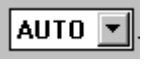

## AUTO:

Diese Einstellung bewirkt, dass die y-Achse des graphischen Anzeigefeldes automatisch skaliert wird (Zoom-Funktion). Die Skalierung der y-Achse wird entsprechend der anzuzeigenden Werte automatisch angepasst.

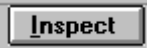

## Inspect Taste:

Mit Hilfe dieser Taste wird der aktuelle Bildschirm des graphischen Anzeigefensters fixiert. Es öffnet sich eine Dialogbox, die verschiedene Möglichkeiten zur weiteren Verarbeitung des Anzeigefensters unter Windows bereitstellt. Die einzelnen Funktionselemente der Inspect Taste eignen sich sehr gut für Dokumentationszwecke.

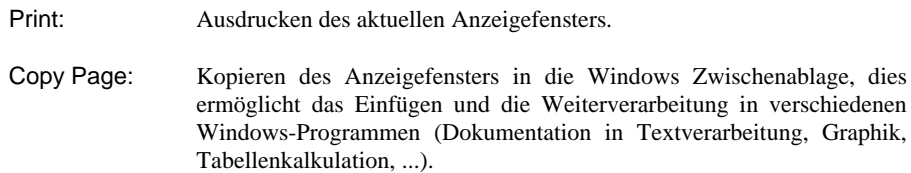

Zoom: Vergrößern bzw. Verkleinern des Anzeigefensters.

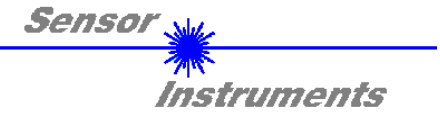

Die SI-COLO-MUX-Scope Software meldet sich nach dem Programmstart mit der Standardkonfiguration COM1 und dem jeweiligen Status der Kommunikation.

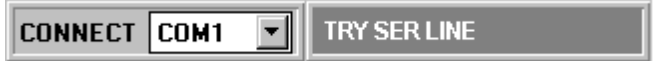

Folgende Statusmeldungen werden geliefert:

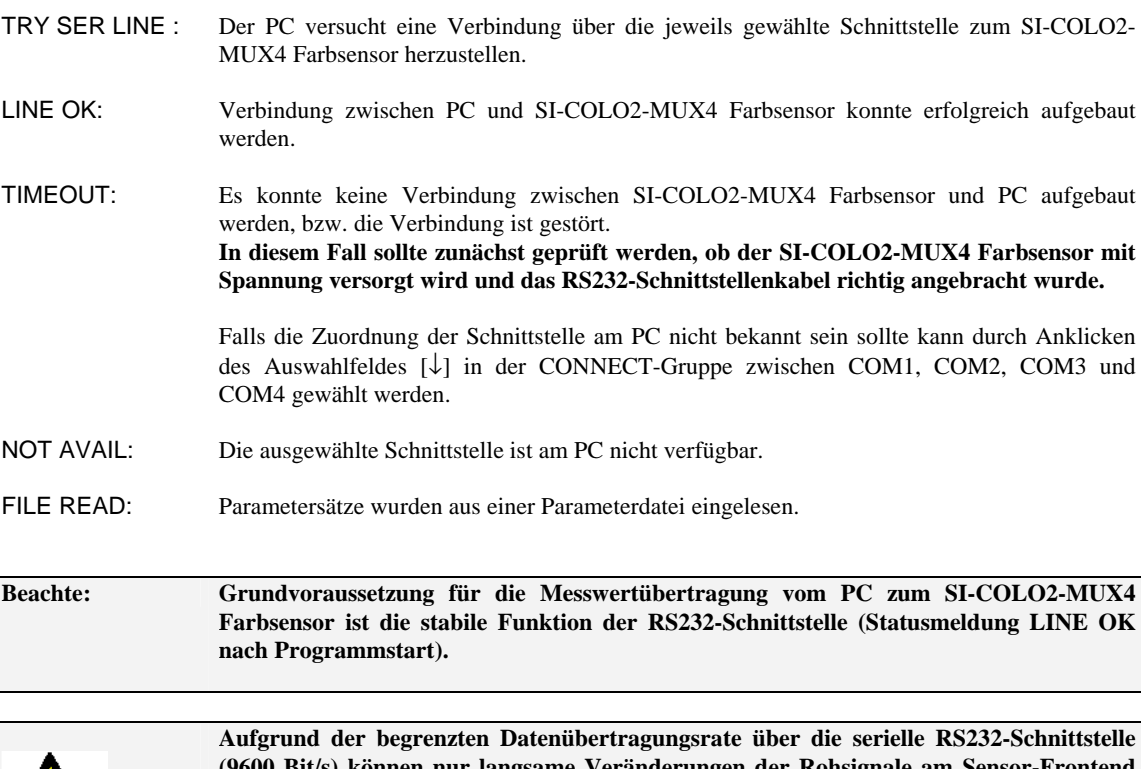

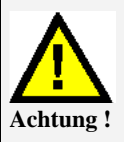

**(9600 Bit/s) können nur langsame Veränderungen der Rohsignale am Sensor-Frontend im graphischen Ausgabefenster des PC mitverfolgt werden.** 

**Zur Einhaltung der maximalen Schaltfrequenz am SI-COLO2-MUX4 Farbsensor muss zudem der Datenaustausch mit dem PC beendet werden (STOP-Taste drücken).** 

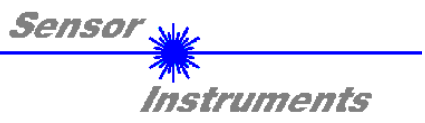

## **3 Anschlussbelegung**

**Anschlussbelegung SI-COLO2-MUX4 an PC:** 

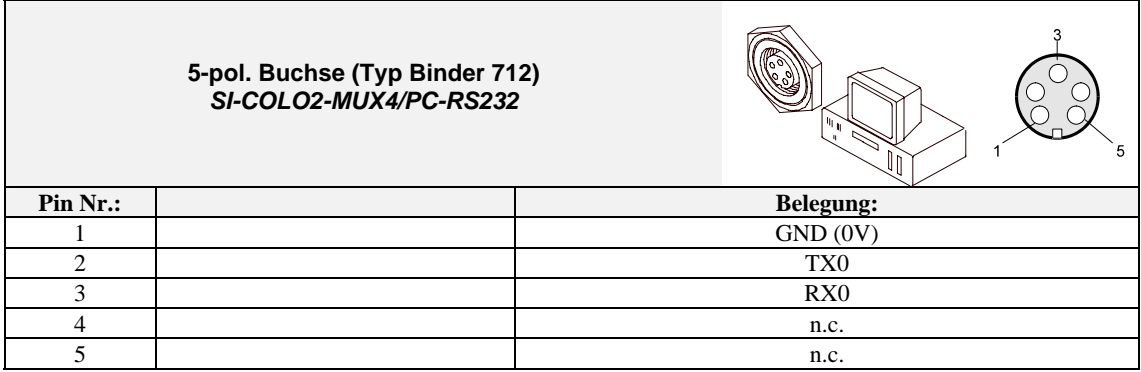

**Anschlussbelegung SI-COLO2-MUX4 an SPS:** 

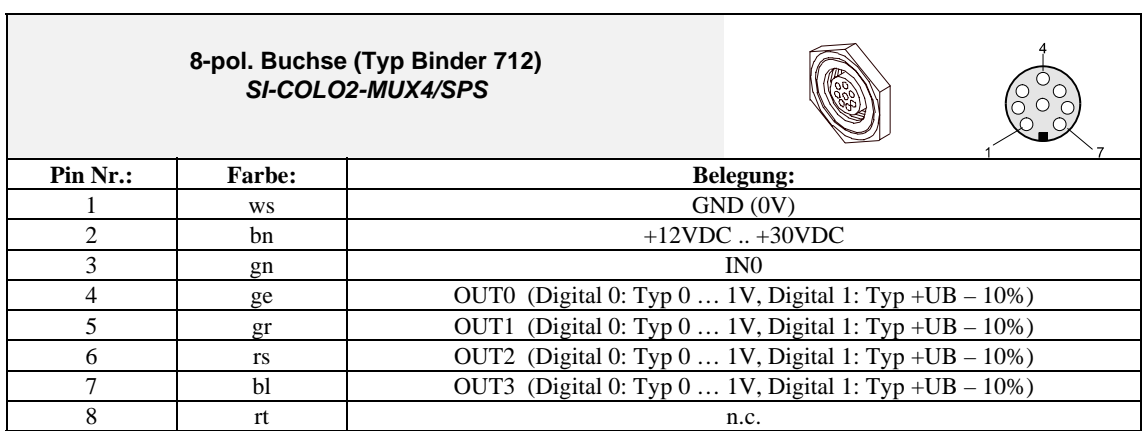

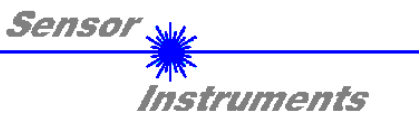

## **4 Technische Daten**

## **SI-COLO2-MUX4**

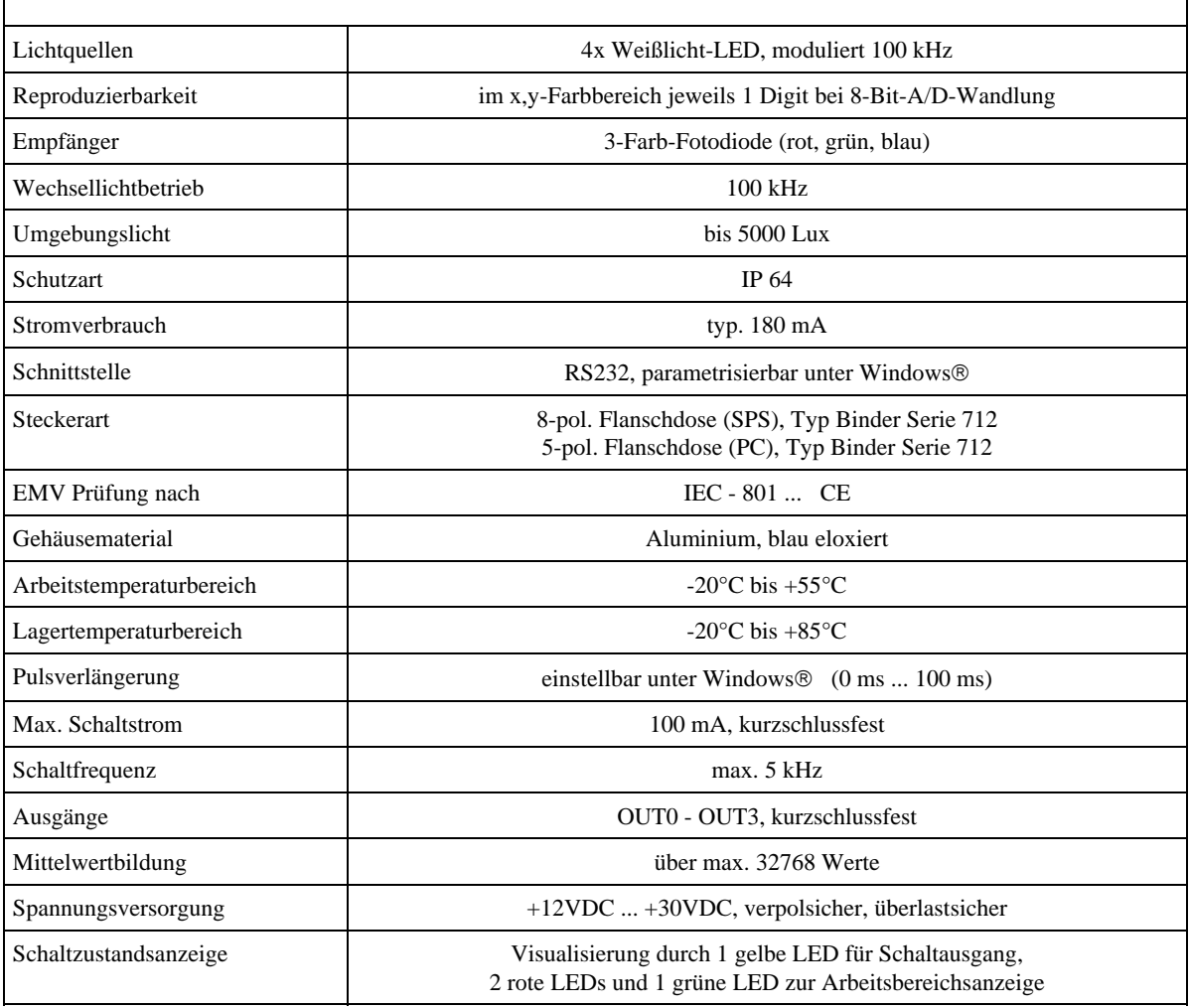

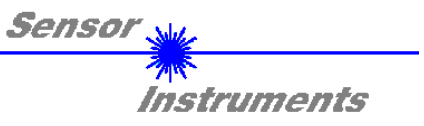

## **5 Abmessungen**

## **5.1 Abmessungen SI-COLO2-MUX4 Farbsensor**

Alle Angaben in mm

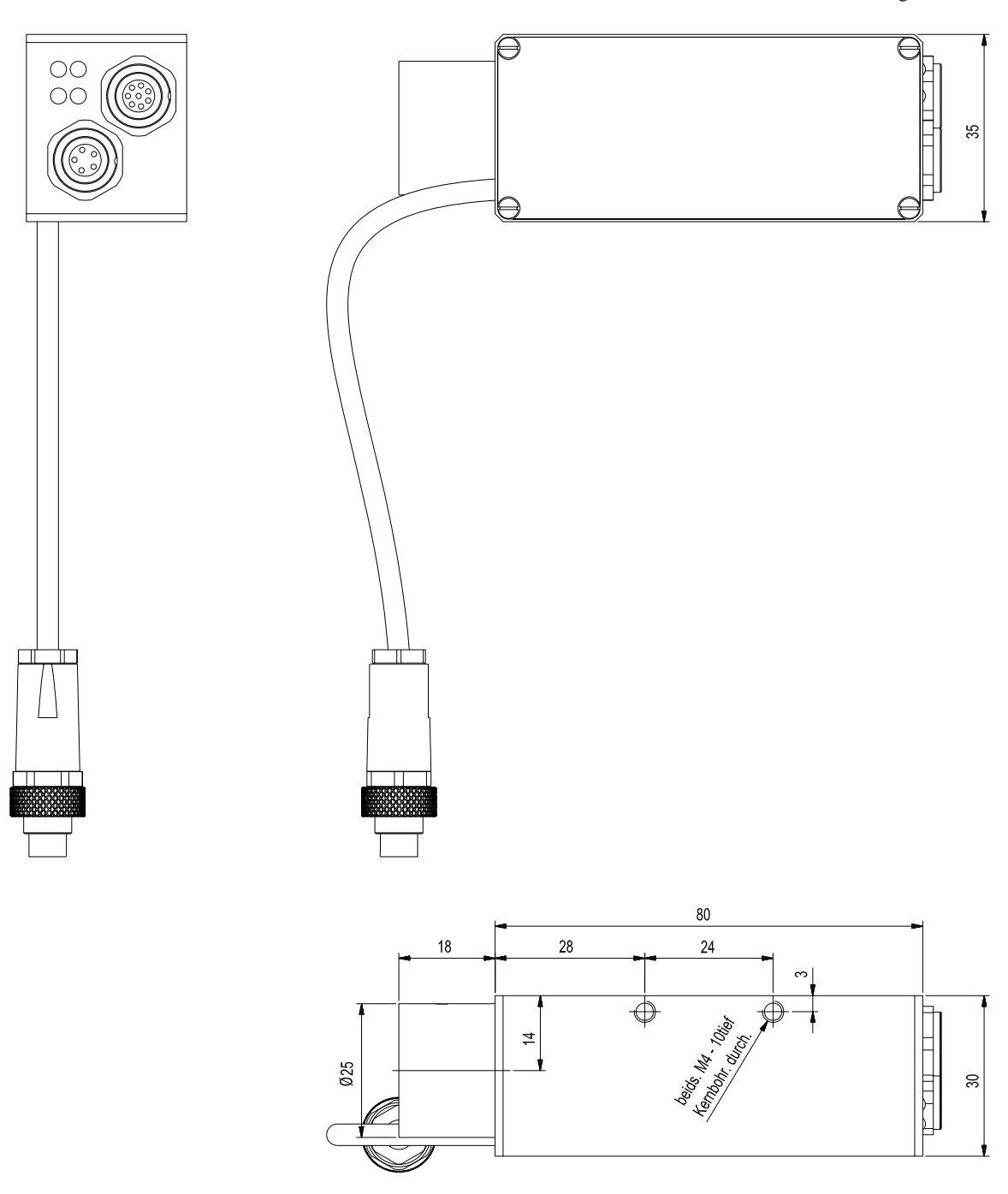

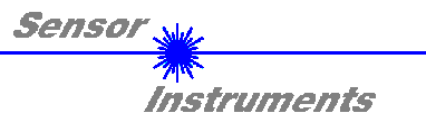

## **5.2 Abmessungen FE-MUX4 Frontend**

Alle Angaben in mm

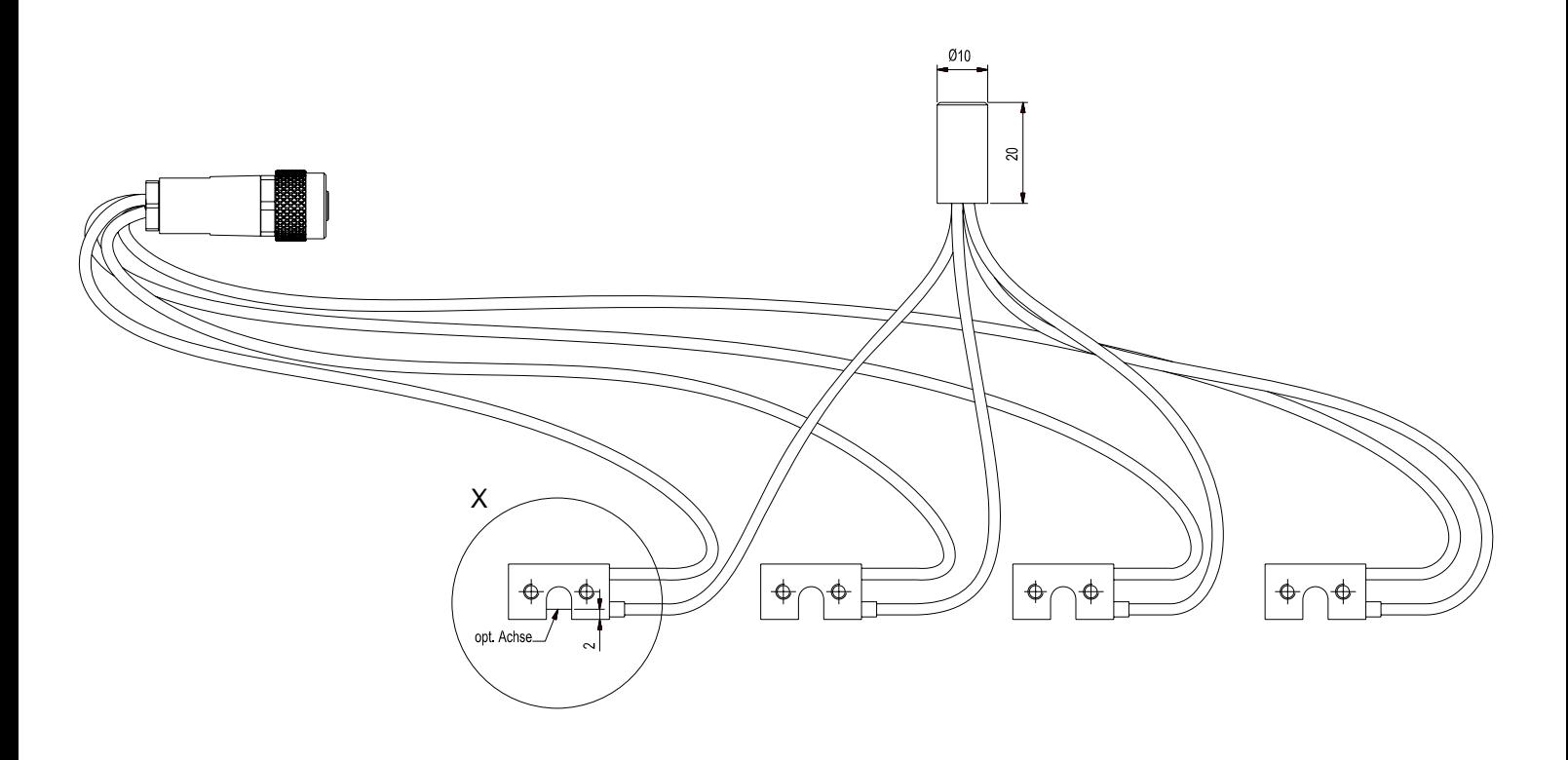

X ( 2 : 1 )

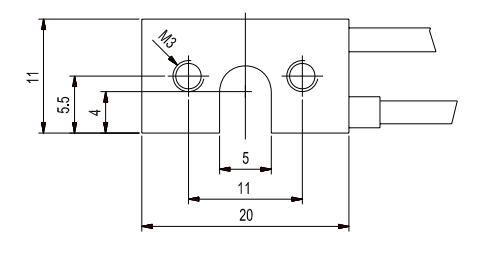

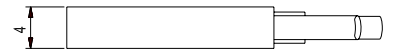

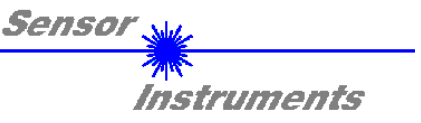

## **2.7 RS232 Schnittstellenprotokoll (SI-COLO-MUX-Scope V 1.0)**

#### **RS232 communication protocol PC** ⇔ **SI-COLO2-MUX4 color sensor**

- Standard RS232 serial interface without hardware-handshake

- 3-wire: GND, TX0, RX0

- Speed: 9600 baud, 8 data-bits, no parity-bit, 1 stop-bit in binary mode

The control device (PC or PLC) has to send a data frame of 31 bytes to the SI-COLO2-MUX4 hardware. All bytes must be transmitted in binary format. The meaning of the parameters is described in the software manual SI-COLO-MUX-Scope.

#### Method:

The SI-COLO2-MUX4 hardware is permanently reading (polling) the incoming byte at the RS232 connection. If the incoming byte = 0x55 (synch-byte), then the 2.byte (order-byte) is read in, after this, 9 bytes (parameters) and then 4 teached vectors  $(4 \times 5)$ ytes = 20Bytes) will be read.

After reading in the completely data frame, the SI-COLO2-MUX4 hardware executes the order which is coded at the 2. byte (order-byte).

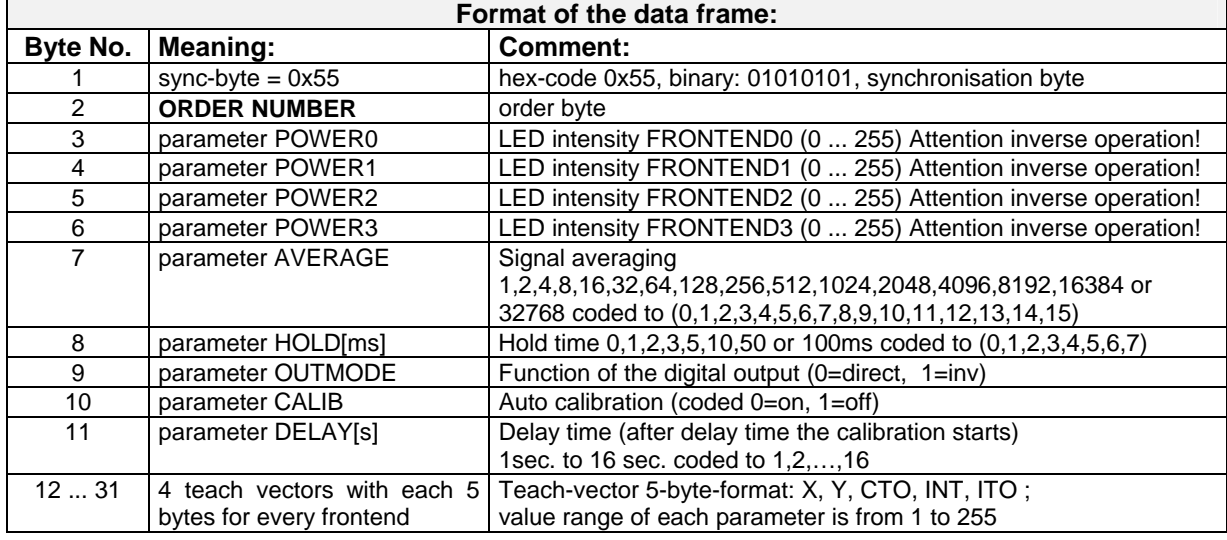

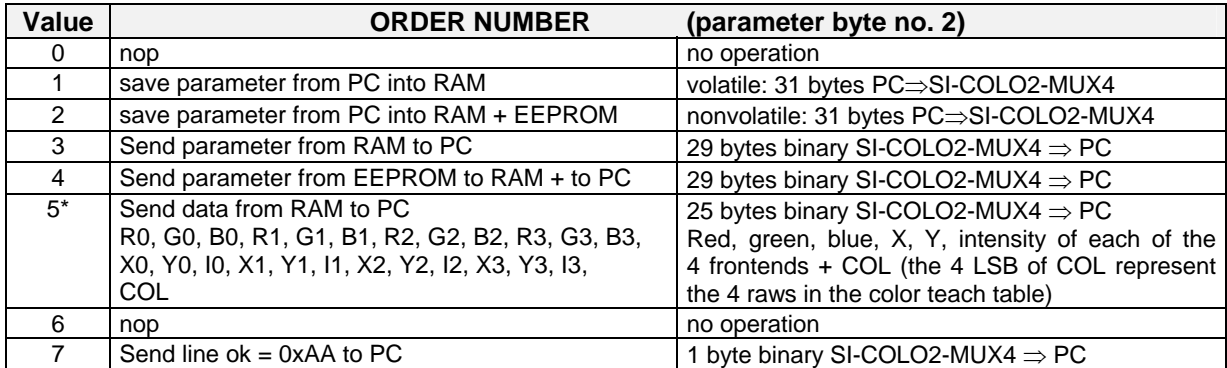

\*) With order no. 5 **no parameters and teach vectors** will be transmitted from the SI-COLO2-MUX4 hardware to the PC or PLC:

Byte Frame transmitted by PC (PC  $\Rightarrow$  SI-COLO2-MUX4): [0x55, 5]

Byte Frame response of SI-COLO2-MUX4: (SI-COLO2-MUX4 ⇒ PC): [ see ORDER NUMBER 5 ]

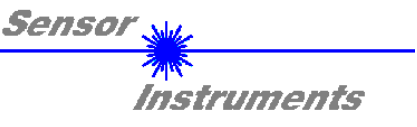

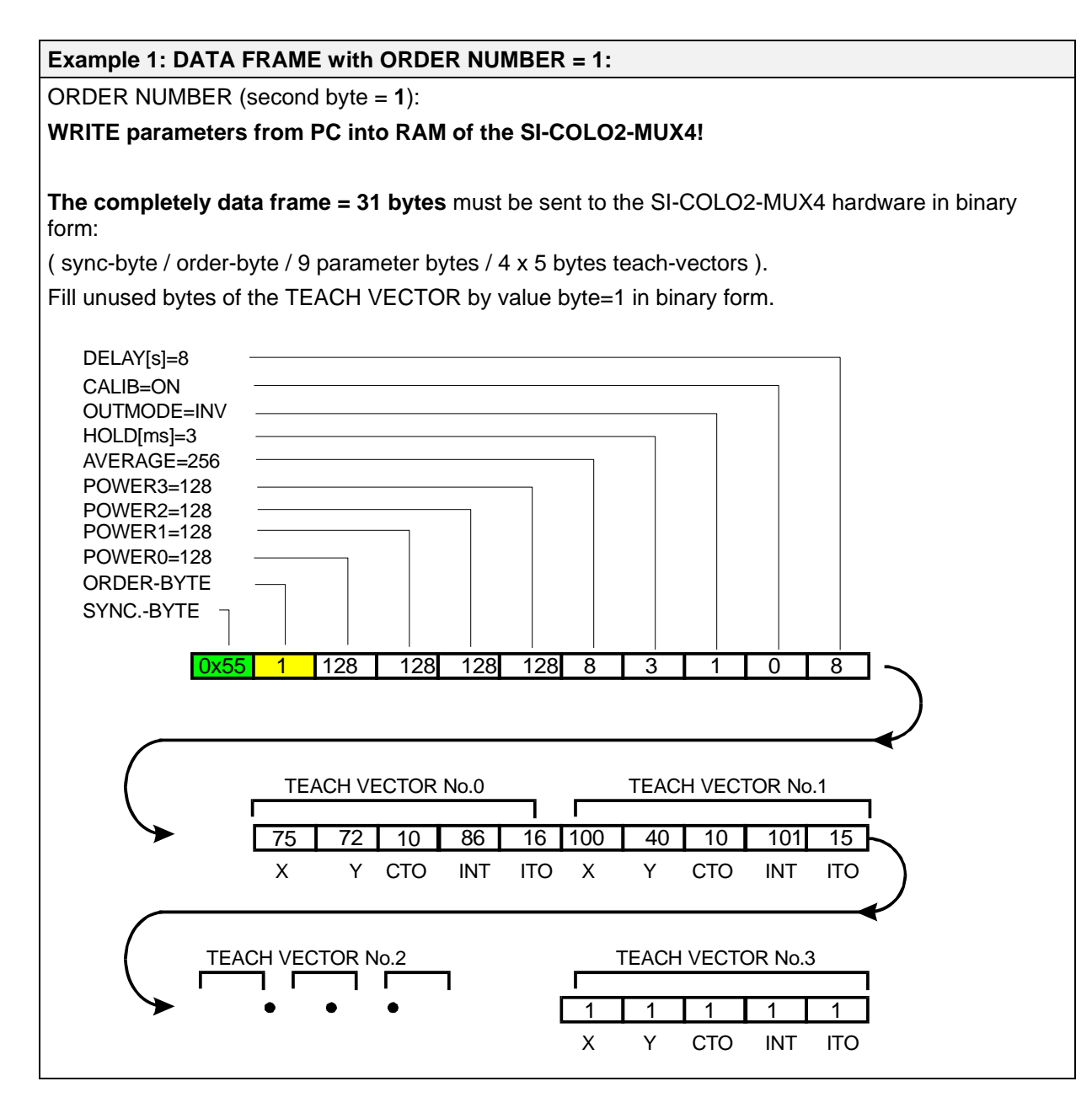

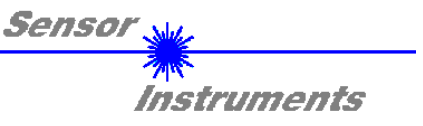

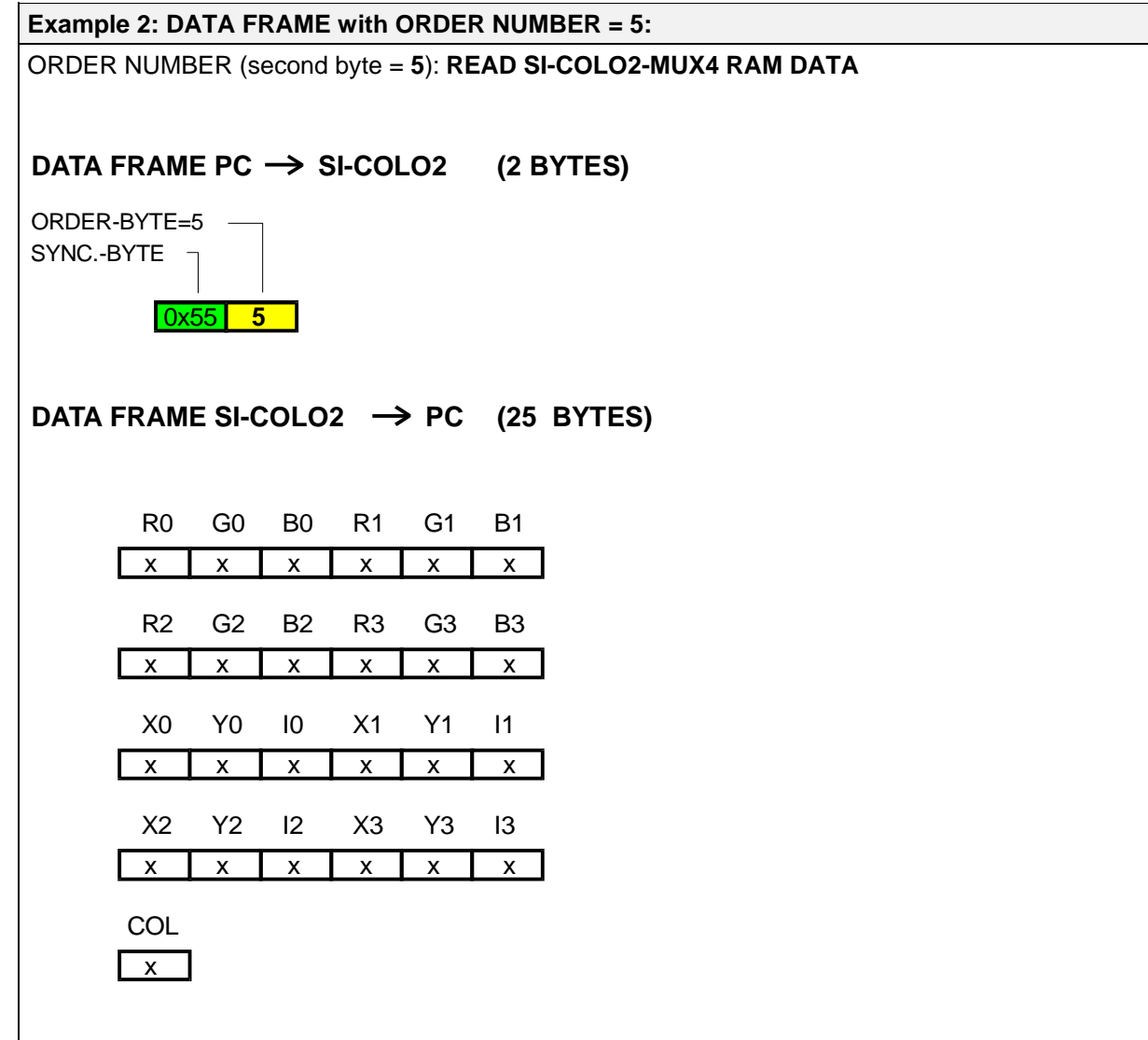

## **Please note:**

COL is coded like this:

COL = 1 byte, i.e. it consists of 8 bits (COL0, COL1, …, COL7). Every bit means one line in the COLOR TEACH TABLE (4 colors  $\rightarrow$  4 LSB are used)

Every bit (COL0, …, COL3) that is set, means color in this line is detected.

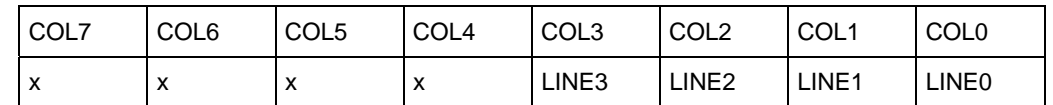